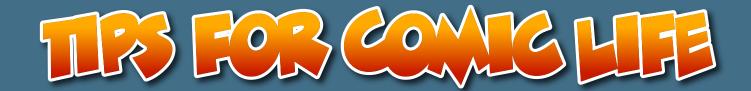

### OVERVIEW OF CREATING COMICS WITH COMIC LIFE 2

### TOPICS:

- O USING THE INSPECTOR
- O CHANGING COLOR
- O USING STYLES

  EDITING STYLES

  UPDATING STYLES
- O EDITING LETTERING
- O CREATING SOUND EFFECTS
- O BALLOON LAYOUT
- O PANEL LAYOUT

MORE TIPS CAN BE FOUND AT BLOG\_COMICLIFE\_COM

FEEL FREE TO WRITE IN WITH ANY REQUESTS AT PLASQ@PLASQ.COM

# ISING THE INSPECTOR

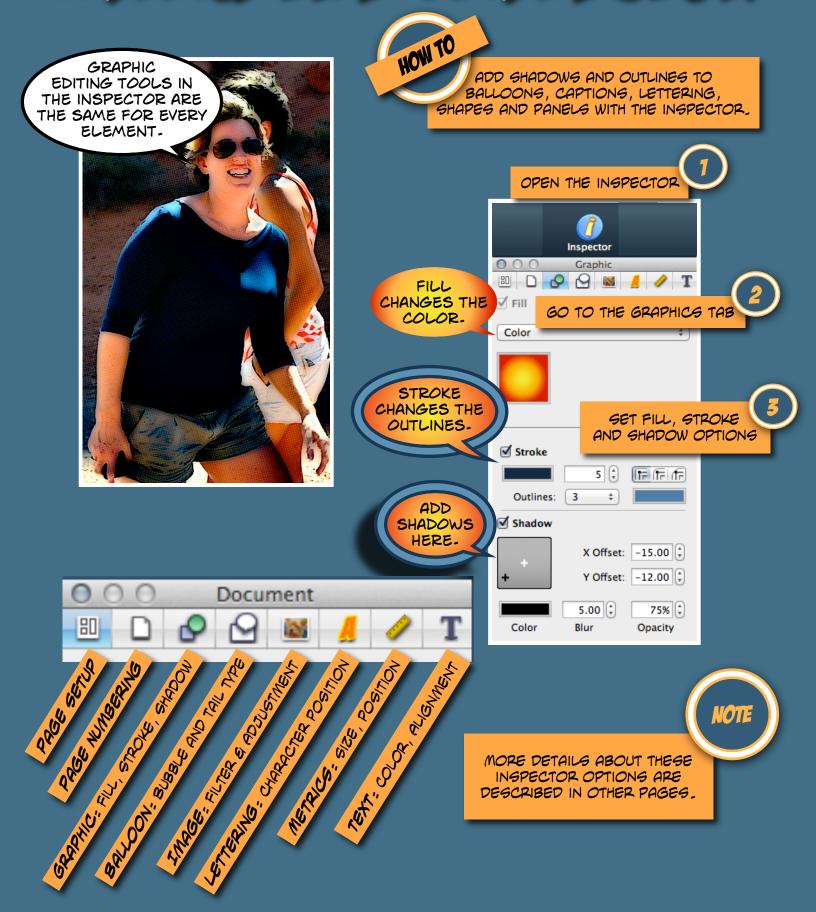

# Colors Colors

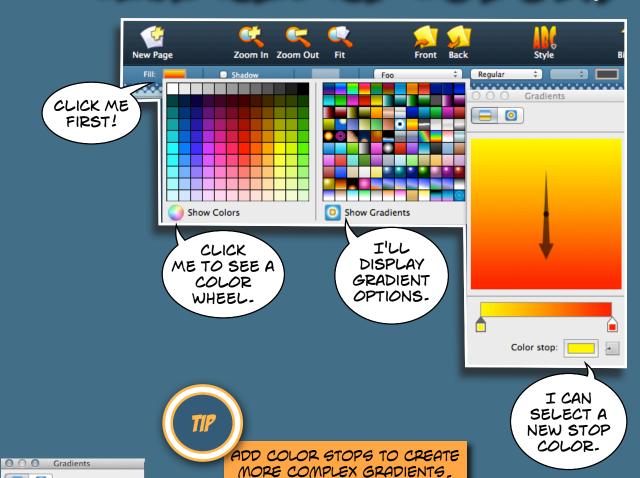

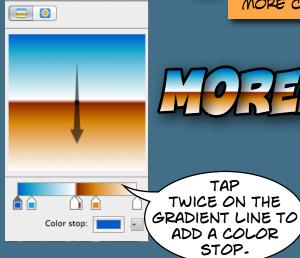

LE33

DRAG A
COLOR STOP OFF
OF THE LINE TO
REMOVE IT.

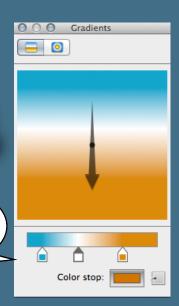

### LISING STYLES

NOTE

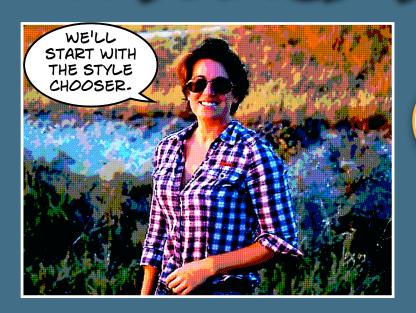

STYLES

BE SURE THAT YOU CAN SEE STYLE OPTIONS ON THE LEFT OF YOUR SCREEN BY GOING TO THE "VIEW" MENU AND SELECTING "SHOW PAGES AND STYLES".

THE AVAILABLE PRE-DESIGNED STYLES.

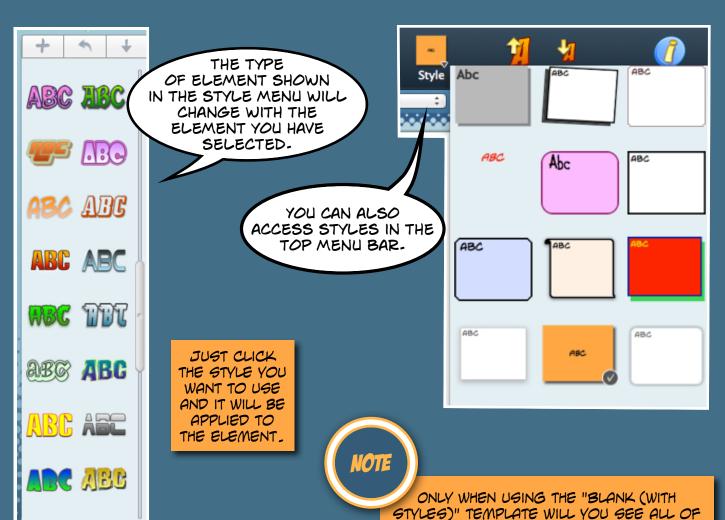

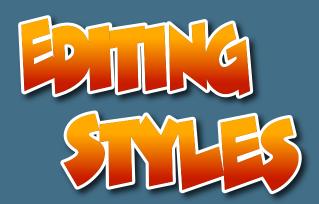

YOU CAN CHANGE THE FILL, STROKE AND SHADOW OF ANY PREDESIGNED STYLE TO MATCH WHAT YOU NEED.

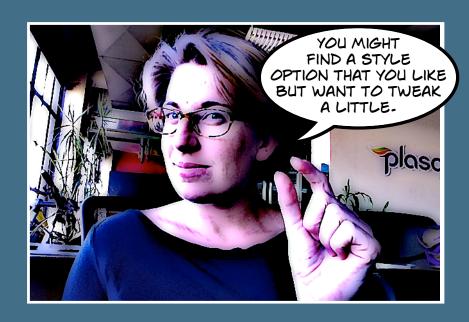

### WHO WE SE THE WOODS

### DEFAULT STYLE

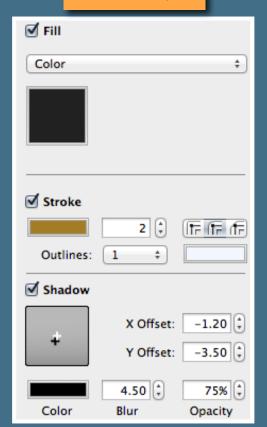

### EDITED STYLE

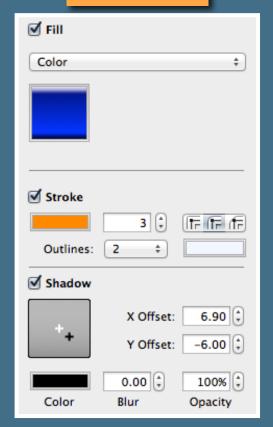

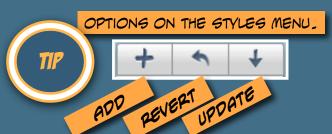

# TPATIC STYLES

SHOW THE "STYLES AND PAGES"

| View                   | Window                  | Help              | Hel | р        |
|------------------------|-------------------------|-------------------|-----|----------|
|                        | v Pages an<br>Layouts a |                   |     | ¥1<br>¥2 |
| Show<br>Show<br>✓ Show |                         | ዕ器A<br>ዕ器G<br>ዕ器M |     |          |
| Zoor                   | m                       |                   |     | •        |
|                        | Inspector<br>Inspector  |                   | ,   | 1#7      |

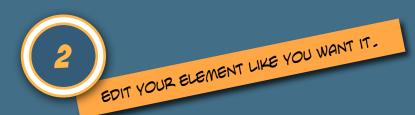

WOO! I'M GOING ROGUE, BABY!

SELECT YOUR ELEMENT AND THEN CLICK THE DOWN ARROW IN THE STYLE MENU UPDATE THE STYLE.

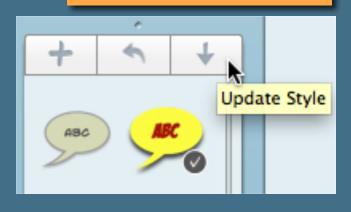

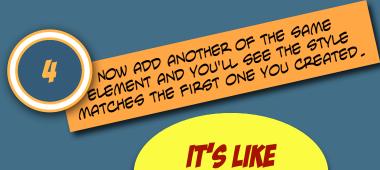

IT'S LIKE
MAGIC!

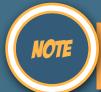

UPDATING A STYLE WILL CHANGE ALL OF THE ELEMENTS USING THAT STYLE. TO ADD A NEW STYLE INSTEAD OF UPDATING JUST CLICK THE "+" BUTTON INSTEAD OF THE ARROW.

# STEET AND STATE

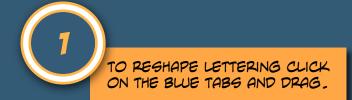

### BILLING

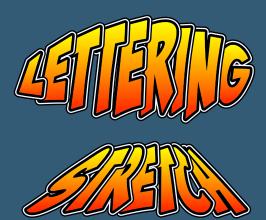

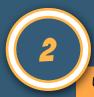

USE THE INSPECTOR TO CHANGE DETAILS OF YOUR LETTERING.

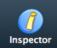

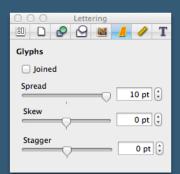

SPREAD CHANGES THE SPACE BETWEEN CHARACTERS.

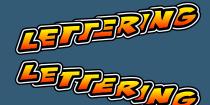

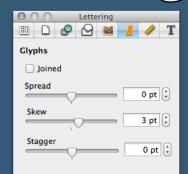

SKEW CHANGES THE PLANE OF THE LETTERING.

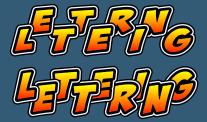

| ○ ○ ○ Lettering |       |          |     |  |   |       | and the same |
|-----------------|-------|----------|-----|--|---|-------|--------------|
| 80              |       | 8        | 9   |  | A | 1     | T            |
| Gly             | phs   |          |     |  |   |       |              |
|                 | Joine | ed       |     |  |   |       |              |
| Sp              | read  | <b>—</b> | )—— |  |   | 0 pt  | <b>‡</b>     |
| Sk              | cew   |          | )—— |  |   | 0 pt  | <b>‡</b>     |
| St              | agger |          |     |  |   | -5 pt | •            |

STAGGER ALTERNATES THE PLANES OF EACH CHARACTER.

NOTE

ON COMIC LIFE FOR IPAD THESE FEATURES ARE ALSO IN THE INSPECTOR.
ACCESS THEM BY TAPPING THE INSPECTOR AND THEN TAPPING "LETTERING".

### SCIP EFFECTS

YOU CAN GET CREATIVE WITH YOUR SOUND EFFECTS. BOOM, POW, AND BAM! ARE CLASSICS, BUT DISTINCTIVE SOUNDS EFFECT LIKE "THWIPT" AND "SNIKT" SET THE NOISE APART FROM OTHER COMMONLY USED SOUNDS.\*

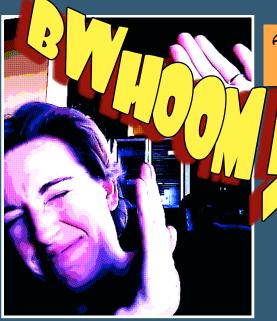

ADD YOUR LETTERING AND ADJUST OPTIONS IN THE INSPECTOR TO GET THIS SAME STYLE.

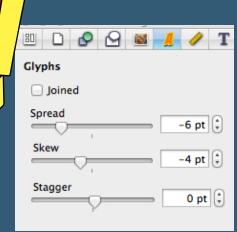

STROKES MAKE THE LETTERING LOOK CRISP, AND ADDING SHADOW CREATES DEPTH.

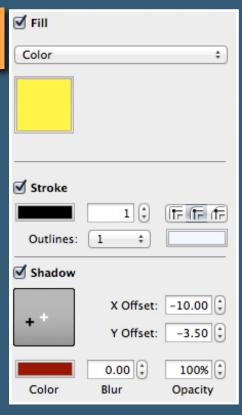

POPI,

YOU CAN LAYER ELEMENTS TO SHOW IMPACT. USE A SHAPE WITH A GRADIENT FILL, AND LETTERING WITH A STROKE AND SHADOW.

TO ADD SHAPES GO TO THE INSERT MENU, SELECT THE SHAPE YOU WANT, YOU CAN ALSO DRAW SHAPES.

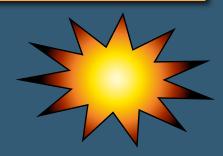

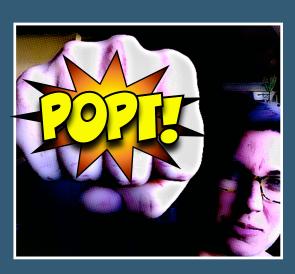

\*These sounds are from Stan Lee's Spiderman and Wolverine respectively.

# COMB CERMINA

USE DOUBLE DASH TO SHOW A CHARACTER'S SPEECH BEING INTERRUPTED. AN EM OR EN DASH DOES NOT EXIST IN COMICS.

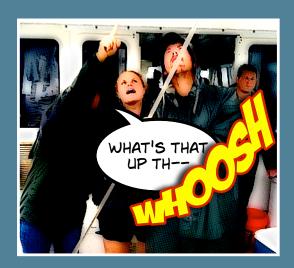

USE ELLIPSIS WHEN SPEECH TRAILS OFF AND RESUMES IN A SECOND BALLOON OR IS PAUSED DUE TO PHYSICAL DISTRESS.

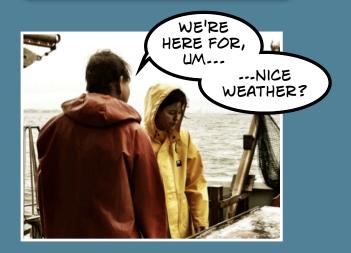

WRITE NUMBERG OUT ENTIRELY UNLESS THEY'RE A DESIGNATION, DATE, PART OF A NAME OR ANY NUMBER LARGER THAN TWENTY.

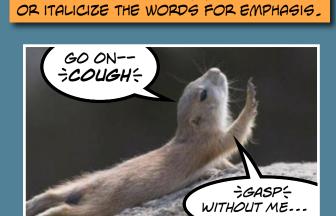

BREATH MARKS ARE USED AROUND COUGHS OR SPUTTERS. THE CHARACTER IS A SHIFTED BRACKET. YOU CAN BOLD

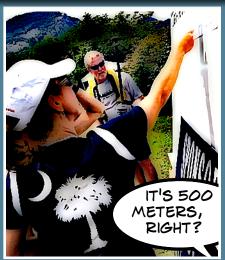

THERE'S SO MUCH ABOUT LETTERING THAT I CAN'T FIT IT ALL IN ONE TIP OF THE WEEK. WE'LL HAVE MORE TIPS ABOUT LETTERING CAPTIONS AND BALLOONS.

### FEB TIE FLOW

THE NATURAL FLOW OF THE COMIC SHOULD BE FROM LEFT TO RIGHT, TOP TO BOTTOM.

THINK OF YOUR BALLOONS AS A ROADMAP FOR YOUR READERS.

HELP THE READER FIND THE NEXT PART OF THE STORY USING BALLOONS.

THE RED ARROW SHOW THE READER'S PATH ACROSS THE PAGE.

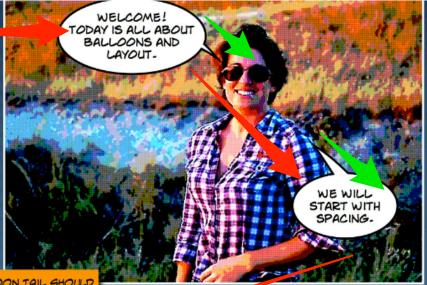

BALLOONS CAN PUGH AND PULL READERS ACROSS THE PAGE.

THE BALLOON TAIL SHOULD END ABOUT HALF WAY BETWEEN THE BALLOON AND THE SPEAKER'S HEAD.

THIS IS

AND THE GREEN
ARROW SHOW
THE BALLOON
TAIL DIRECTION.

THIS IS TOO
LONG.

YOU DON'T NEED TO HAVE THE TAIL ALL THE WAY TO THE SPEAKER'S MOUTH. COMICS ARE ABOUT WORDS AND IMAGES. DON OVERCROWD YOUR PANELS WITH BALLOONS.

> GREAT! LET'S LOOK AT LAYOUT NOW.

> > THIS WAY!

MOVE YOUR READER IN A ZIG-ZAG PATTERN ACROSS THE PAGE, ENDING AT THE BOTTOM RIGHT CORNER.